# Routines for basic tests of atomistic potentials with universal interface

[Bohumir Jelinek](http://www.cavs.msstate.edu/information.php?eid=69), [Sergio D. Felicelli](http://www.me.msstate.edu/people/meFaculty/felicelli/felicelli.html)

[Center for Advanced Vehicular Systems](http://www.cavs.msstate.edu/) & [Mechanical Engineering Department](http://www.me.msstate.edu) [Mississippi State University](http://www.msstate.edu/)

John F. Peters

[U.S. Army Engineer Research and Development Center](http://www.erdc.usace.army.mil)

Vicksburg, Mississippi

[Kiran Solanki](https://webapp4.asu.edu/directory/person/1797906)

Arizona State University

#### **Overview**

- Testing of classical molecular dynamics (MD) potentials
- Atomistic Simulation Environment (ASE)
- ASE universality: electronic structure codes  $+$  LAMMPS
- ASE examples
- Tests of defect energies, heats of formation, elastic constants
- Summary

### Testing of classical MD potentials for alloys

Task at hand

• validate  $Modified\ Embedded\ Atom\ Method$  (MEAM) [potentials](http://arxiv.org/abs/1107.0544) [for Al, Si, Mg, Cu, Fe, and their alloys](http://arxiv.org/abs/1107.0544)

Method

- 1. calculate basic structural properties of single crystals, formation energies of defects, and structural and elastic properties of simple compounds using MEAM
- 2. compare with other interatomic potentials and  $ab\text{-}initio$  methods

#### **Issues**

Need to learn formats of input parameter files, atomic configuration files, and output files of

- classical MD code implementing MEAM [\(LAMMPS\)](http://lammps.sandia.gov/)
- $\bullet$  ab-initio code [\(VASP\)](http://cms.mpi.univie.ac.at/vasp/)

Need to create atomic configurations for

• single crystal structures, crystallic compounds, point defects (vacancies, interstitials, substitutions), planar defects (varying surfaces, stacking faults), and strained structures

[Bohumir Jelinek,](http://www.erc.msstate.edu/directory/information.php?eid=69) [CAVS,](http://www.cavs.msstate.edu) [Mississippi State University](http://www.msstate.edu)

### What would help

A tool applicable to quickly evaluate basic properties from classical MD potentials and  $ab\text{-}initio$  methods.

Ideally, a single universal tool would be able to

- create basic atomic configurations and manipulate them
- serve these atomistic configurations as inputs to a variety of methods/simulation codes and obtain energies

Anything like that available?

## Atomistic Simulation Environment  $(ASE)^1$  $(ASE)^1$

- universal [Python](http://www.python.org) interface to [many DFT codes \(calculators\),](https://wiki.fysik.dtu.dk/ase/ase/calculators/calculators.html) with visualization, [simple GUI,](https://wiki.fysik.dtu.dk/ase/ase/gui.html) [documentation,](https://wiki.fysik.dtu.dk/ase/ase/ase.html) and [tutorials](https://wiki.fysik.dtu.dk/ase/tutorials/tutorials.html)
- creates [molecules,](https://wiki.fysik.dtu.dk/ase/ase/molecules.html) [crystal structures,](https://wiki.fysik.dtu.dk/ase/ase/lattice.html) [surfaces,](https://wiki.fysik.dtu.dk/ase/ase/surface.html) [nanotubes,](https://wiki.fysik.dtu.dk/ase/ase/structure.html#nanotubes) [analyzes symmetry](https://wiki.fysik.dtu.dk/ase/ase/utils.html#symmetry-analysis) and [spacegroups](https://wiki.fysik.dtu.dk/ase/tutorials/spacegroup/spacegroup.html)
- provides support for [Equation of state,](https://wiki.fysik.dtu.dk/ase/tutorials/eos/eos.html) [structure optimization,](https://wiki.fysik.dtu.dk/ase/ase/optimize.html) [dissociation,](https://wiki.fysik.dtu.dk/ase/tutorials/dissociation.html) [diffusion,](https://wiki.fysik.dtu.dk/ase/tutorials/neb/diffusion.html) [constrains,](https://wiki.fysik.dtu.dk/ase/ase/constraints.html) [NEB,](https://wiki.fysik.dtu.dk/ase/ase/neb.html) [vibration analysis,](https://wiki.fysik.dtu.dk/ase/ase/vibrations.html) [phonon calculations,](https://wiki.fysik.dtu.dk/ase/ase/phonons.html) [infrared intensities,](https://wiki.fysik.dtu.dk/ase/ase/infrared.html) [MD](https://wiki.fysik.dtu.dk/ase/ase/md.html) in [NVE,](https://wiki.fysik.dtu.dk/ase/ase/md.html#constant-nve-simulations-the-microcanonical-ensemble) [NVT,](https://wiki.fysik.dtu.dk/ase/ase/md.html#constant-nvt-simulations-the-canonical-ensemble) and [NPT](https://wiki.fysik.dtu.dk/ase/ase/md.html#module-md.npt) ensembles, [STM,](https://wiki.fysik.dtu.dk/ase/ase/dft/stm.html) and [electron transport](https://wiki.fysik.dtu.dk/ase/ase/transport/transport.html)
- recent support for [LAMMPS](http://lammps.sandia.gov/) by Jörg Meyer (TU München)

<span id="page-5-0"></span> $^1$ [S. R. Bahn and K. W. Jacobsen, An object-oriented scripting interface to a legacy electronic structure code,](http://dx.doi.org/10.1109/5992.998641) [Comput. Sci. Eng., Vol. 4, 56-66, 2002,](http://dx.doi.org/10.1109/5992.998641)<https://wiki.fysik.dtu.dk/ase/>

### Calculators<sup>[1](#page-6-0)</sup> [working with ASE](https://wiki.fysik.dtu.dk/ase/ase/calculators/calculators.html)

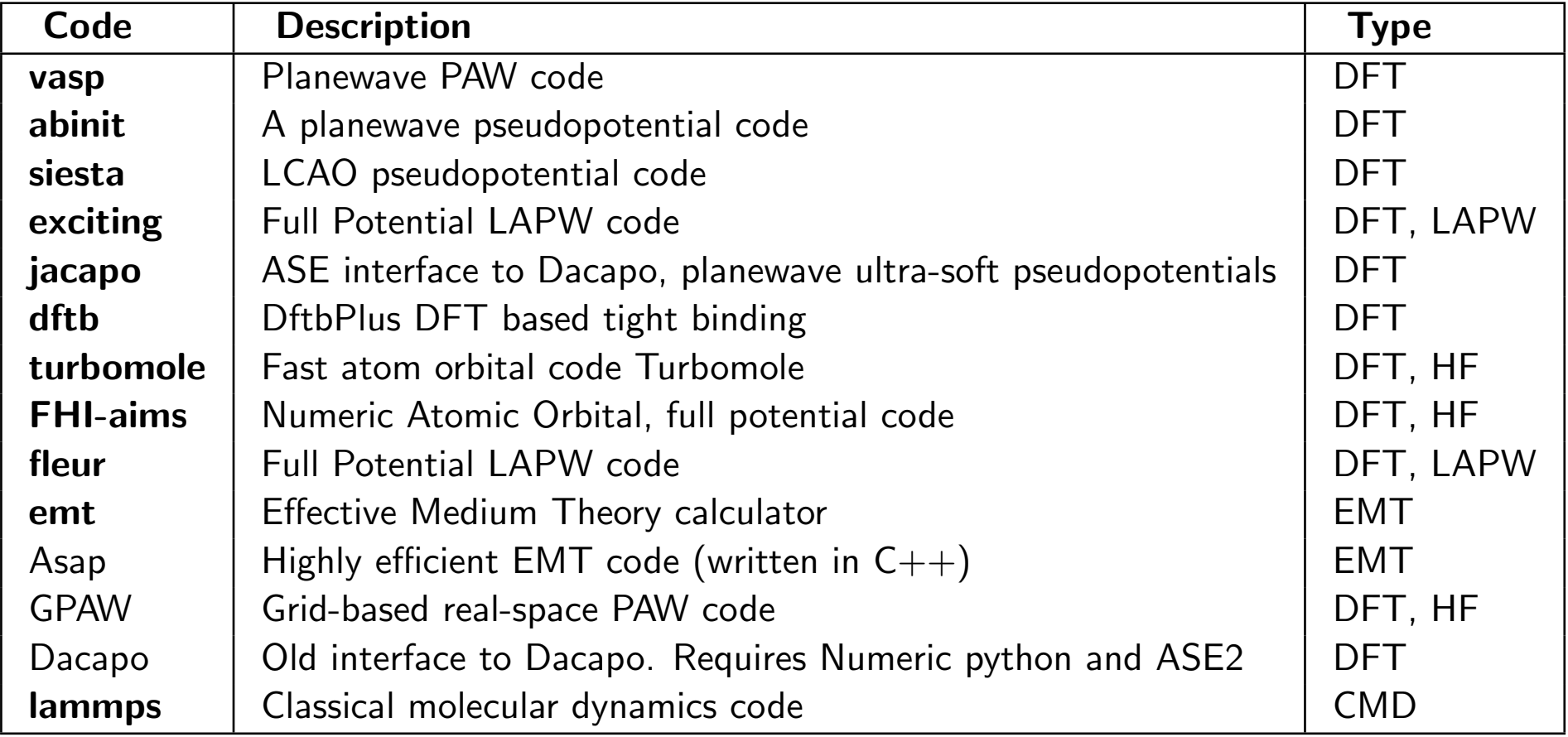

<span id="page-6-0"></span> $^{\rm 1}$ <https://wiki.fysik.dtu.dk/ase/ase/calculators/calculators.html>

#### [ASE documentation example - Calculators](https://wiki.fysik.dtu.dk/ase/ase/calculators/calculators.html)

```
>>> a = read('molecule.xyz')
>>> e = a.get_potential_energy()
Traceback (most recent call last):
 File "<stdin>", line 1, in <module>
 File "/home/jjmo/ase/ase/atoms.py", line 547, in \
    get_potential_energy
    raise RuntimeError('Atoms object has no calculator.')
RuntimeError: Atoms object has no calculator.
>>> from ase.calculators.abinit import Abinit
>>> calc = Abinit(ecut=20*Ry)
>>> a.set calculator(calc)
\gg e = a.get_potential_energy()
>>> print e
```
#### [ASE documentation example - File i/o](https://wiki.fysik.dtu.dk/ase/ase/io.html#examples)

```
from ase.lattice.surface import *
adsorbate = \text{Atoms}('CD')adsorbate[1].z = 1.1
a = 3.61slab = fcc111('Cu', (2, 2, 3), a=a, vacuum=7.0)add_adsorbate(slab, adsorbate, 1.8, 'ontop')
from ase.io import *
write('slab.png', slab * (3, 3, 1), rotation='10z,-80x',
      show unit cell=2)
write('slab.xyz', slab)
b = read('slab.xyz')
```
## Transformation of general simulation cell into LAMMPS specific coordinate system

Issue:

- LAMMPS supports non-orthogonal (triclinic) simulation boxes, but [triclinic box vectors cannot be arbitrarily oriented](http://lammps.sandia.gov/doc/Section_howto.html#4_12)
- transformation is needed from ASE general coordinate system to LAMMPS specific coordinate system and back
- implemented in [LAMMPS calculator](https://wiki.fysik.dtu.dk/ase/ase/calculators/lammps.html#module-lammps) (Jörg Meyer)

### [Basic tests of atomistic potentials \(our work\)](http://code.google.com/p/ase-atomistic-potential-tests/source/browse/trunk/README.text)

Elastic constants:  $C_{44}$  and  $(C_{11}-C_{12})/2$ 

Heats of formation for binary compounds:

B1, B2, B3, C1, C15, A15,  $D0_3$ , L1<sub>2</sub>

Planar defects - surfaces:

fcc (111), (110), (100) bcc (111), (110), (100) diamond (111), (100) hcp  $(0001)$ ,  $(10\bar{1}0)$ 

Point defects: vacancies, interstitials, substitutions

[2011 Conference on Computational Physics \(CCP\)](http://ccp2011.ornl.gov/) [Routines for basic tests of atomistic potentials with universal interface](http://code.google.com/p/ase-atomistic-potential-tests/) [11] File Edit View History Bookmarks Tools Help 巼 G /trunk/ - ase-atomistic-potential-... 4- $\overline{\phantom{a}}$ code.google.com/p/ase-atomistic-potential-tests/source/browse/trunk/#trunk%2F  $\blacktriangledown$   $\mathbb{C}$   $\blacktriangledown$   $\blacktriangledown$  Google ₩ ীvasp <mark>রি</mark> MostV▼ NNEWS▼ াLL WSCS ািBilb ািCMU ািGROM▼ াািLMP▼ ািMAX ারিBibt▼ NSN▼ NACNCR OBCASSI  $\rightarrow$ bohumir@gmail.com | My favorites v | Profile | Sign out ase-atomistic-potential-tests Search projects basic tests of atomistic potentials, implemented using ASE **Project Home** Downloads Wiki **Issues** Source Administer Checkout Browse Changes Search Trunk Request code review Source path: svn/ trunk  $\cdot$ r45 r46 **Directories Filename Size** Rev Date **Author** interst.py 4.7 KB r32 Sep 26, 2011 bohumir  $\star$ trunk ASE modif 3.1 KB r33 Sep 26, 2011 bohumir monovac.py  $\blacktriangleright$  elastic const  $\rightarrow$  heats of form subst.py 3.3 KB r33 Sep 26, 2011 bohumir planar defects  $\blacktriangleright$  point defects  $\blacktriangleright$  examples veam cu mend  $\blacktriangleright$  interst Create or upload a new file ▼meam alloy jel  $\blacktriangleright$  interst.  $\blacktriangleright$  monovac  $\blacktriangleright$  subst Your project is using approximately 1.1 MB out of 4096 MB total quota.

You can reset this repository so that synsync can be used to upload existing code history.

[Bohumir Jelinek, CAVS, Mississippi State University](http://code.google.com/p/ase-atomistic-potential-tests/source/browse/#svn%2Ftrunk%2Fpoint_defects)

 $\overline{\mathbf{v}}$ 

#### [Example - elastic constants](http://code.google.com/p/ase-atomistic-potential-tests/source/browse/trunk/elastic_const/elast.py)

```
#!/usr/bin/env python
from ase.units import kJ, _e
# obtain species, structure, and lattice parameter from command line
#
import sys
\arg c = \text{len}(sys.argv)if argc < 5:
    print 'usage:', sys.argv[0], 'Al Mg nacl lp'
    sys.exit(1)
el1 = sys.argv[1]e12 = sys.argv[2]struct = sys.argv[3]lp = float(sys.argv[4])print "el1:", el1, "el2:", el2, "str:", struct, "lp:", lp
# read model specification from ./model.py file
# pick elements from the model
#
```
[Bohumir Jelinek,](http://www.erc.msstate.edu/directory/information.php?eid=69) [CAVS,](http://www.cavs.msstate.edu) [Mississippi State University](http://www.msstate.edu)

```
import model
from model import pick_elements
species = [e11, e12]pick_elements(model, species)
```

```
# initialize LAMMPS calculator
#
from ase.calculators.lammps import LAMMPS
calc = LAMMPS(parameters=model.parameters, files=model.files,
              specorder=species)
# setup structure
#
import numpy as np
if struct in ["fcc", "nacl", "cu2mg", "mgcu2",
              "zns", "caf2", "f2ca", "alfe3", "fe3al"]:
    # reference cell
   refcell = np.array([0.0, 0.5, 0.5],[0.5, 0.0, 0.5],
                        [0.5, 0.5, 0.0]]if struct == "fcc":elems = [el1]
```
 $poss = [(0, 0, 0)]$ 

```
elif struct == "nacl":
    elems = [e11, e12]poss = [(0, 0, 0),(0.5, 0.5, 0.5)]
elif struct == "cu2mg":
    elems = [el1, el1, el1, el1, el2, el2]
    poss = [(0.5, 0.5, 0.5)](0.0, 0.5, 0.5),
           (0.5, 0.0, 0.5),
            (0.5, 0.5, 0.0),
           (0.125, 0.125, 0.125),
           (0.875, 0.875, 0.875)]
elif struct == "zns":
    elems = [e11, e12]poss = [(0.0, 0.0, 0.0),(0.25, 0.25, 0.25)]
elif struct == "caf2":
    elems = [el1, el2, el2]
   poss = [(0.0, 0.0, 0.0],(0.25, 0.25, 0.25),
           (-0.25, -0.25, -0.25)elif struct == "f2ca":
    elems = [e11, e11, e12]
```
[2011 Conference on Computational Physics \(CCP\)](http://ccp2011.ornl.gov/) [Routines for basic tests of atomistic potentials with universal interface](http://code.google.com/p/ase-atomistic-potential-tests/) [15]

```
poss = [(0.25, 0.25, 0.25)](-0.25, -0.25, -0.25),
            (0.0, 0.0, 0.0)]
elif struct == "alfe3":
    elems = \lceilel1, el2, el2, el2\rceilposs = [(0.0, 0.0, 0.0)](-0.5, 0.5, 0.5),
            (-0.25, -0.25, -0.25)(0.25, 0.25, 0.25)]
elif struct == "fe3al":
    elems = [el1, el1, el1, el2]poss = [(-0.5, 0.5, 0.5)](-0.25, -0.25, -0.25),
            (0.25, 0.25, 0.25),
            (0.0, 0.0, 0.0)]
elif struct == "cu2mg":elems = [el1, el1, el1, el1, el2, el2]
    poss = [(0.5, 0.5, 0.5)](0.0, 0.5, 0.5),
            (0.5, 0.0, 0.5)(0.5, 0.5, 0.0),
            (0.125, 0.125, 0.125),
            (0.875, 0.875, 0.875)]
```

```
elif struct == "mgcu2":
        elems = [el1, el1, el2, el2, el2, el2]
        poss = [(0.125, 0.125, 0.125)](0.875, 0.875, 0.875),
                (0.5, 0.5, 0.5),
                (0.0, 0.5, 0.5),
                (0.5, 0.0, 0.5),
                (0.5, 0.5, 0.0)]
elif struct in ["sc", "aucu3", "cu3au", "cscl", "cr3si", "sicr3"]:
    # reference cell
   refcell = np.array([1.0, 0.0, 0.0],[0.0, 1.0, 0.0],
                        [0.0, 0.0, 1.0]]if struct == "sc":
        elems = [el1]
       poss = [(0.0, 0.0, 0.0)]elif struct == "aucu3":
        elems = [el1, el2, el2, el2]
       poss = [(0.0, 0.0, 0.0),(0.0, 0.5, 0.5),
                (0.5, 0.0, 0.5),
                (0.5, 0.5, 0.0)]
```
[2011 Conference on Computational Physics \(CCP\)](http://ccp2011.ornl.gov/) [Routines for basic tests of atomistic potentials with universal interface](http://code.google.com/p/ase-atomistic-potential-tests/) [17]

```
elif struct == "cu3au":
    elems = [el1, el1, el1, el2]
   poss = [(0.0, 0.5, 0.5)](0.5, 0.0, 0.5),
            (0.5, 0.5, 0.0),
            (0.0, 0.0, 0.0)]
elif struct == "cscl":
    elems = [e11, e12]poss = [(0.0, 0.0, 0.0],(0.5, 0.5, 0.5)]
elif struct == "sicr3":
    elems = [el1, el1, el2, el2, el2, el2, el2, el2]
   poss = [(0.0, 0.0, 0.0),(0.5, 0.5, 0.5),
            (0.25, 0.50, 0.00),
            (0.75, 0.50, 0.00),
            (0.00, 0.25, 0.50),
            (0.00, 0.75, 0.50),
            (0.50, 0.00, 0.25),
            (0.50, 0.00, 0.75)]
elif struct == "cr3si":
    elems = [el1, el1, el1, el1, el1, el1, el2, el2]
   poss = [(0.25, 0.50, 0.00),]
```
[Bohumir Jelinek,](http://www.erc.msstate.edu/directory/information.php?eid=69) [CAVS,](http://www.cavs.msstate.edu) [Mississippi State University](http://www.msstate.edu)

[2011 Conference on Computational Physics \(CCP\)](http://ccp2011.ornl.gov/) [Routines for basic tests of atomistic potentials with universal interface](http://code.google.com/p/ase-atomistic-potential-tests/) [18]

```
(0.75, 0.50, 0.00),
(0.00, 0.25, 0.50),
(0.00, 0.75, 0.50),
(0.50, 0.00, 0.25),
(0.50, 0.00, 0.75),
(0.0, 0.0, 0.0).
(0.5, 0.5, 0.5)]
```

```
# create atomic system from elements, positions, and initial cell
#
from ase.lattice.spacegroup import crystal
initcell = lp * reflectatoms = crystal(elems, poss, cell=init_cell)
# assign calculator, get energy and volume per atom
#
atoms.set_calculator(calc)
epa0 = atoms.get_potential_energy() / atoms.get_number_of_atoms()
vpa0 = atoms.get_volume() / atoms.get_number_of_atoms()print "epa0:", epa0
print "vpa0:", vpa0, "\n"
```
# reoptimize/check volume

```
#
volumes = []
energies = []
for x in np.linspace(0.98, 1.02, 5):
    atoms.set_cell(init_cell * x, scale_atoms=True)
    volumes.append(atoms.get_volume() / atoms.get_number_of_atoms())
    energies.append(atoms.get_potential_energy() / atoms.get_number_of_atoms())
print "per atom volumes:", volumes
print "per atom energies:", energies
# fit EOS
#
from ase.utils.eos import EquationOfState
eos = EquationOfState(volumes, energies)
vpaf, epaf, B1 = \cos fit()
print "vpaf:", vpaf, "A^3"
print "epaf:", epaf, "eV"
print "B1:", B1 / kJ * 1.0e24, "GPa"
# get optimal lattice parameter from optimal volume
#
volrc = abs(np.linalg.det(refcell))optlp = pow(vpaf * atoms.get_number_of_atoms() / volrc, 1. / 3.)
```

```
2011 Conference on Computational Physics (CCP) Routines for basic tests of atomistic potentials with universal interface [20]
print "optlp:", optlp, "\n"
# get actual energy at optimal volume
#
opt_{cell} = optlp * reflectatoms.set_cell(opt_cell, scale_atoms=True)
epao = atoms.get_potential_energy() / atoms.get_number_of_atoms()
strain = 0.001diag = ([1, 0, 0],[0, 1, 0],
        [0, 0, 1]# c44
#
defm1 = np.array([0, strain, strain],[strain, 0, strain],
                   [strain, strain, 0]])
cell1 = np.dot(opt-cell, defm1 + diag)atoms.set_cell(cell1, scale_atoms=True)
ene1 = atoms.get_potential_energy() / atoms.get_number_of_atoms()
dele = (ene1 - epao) / vpaf * e / 1.0e-30 # eV/angstrom<sup>3</sup>
```
[Bohumir Jelinek,](http://www.erc.msstate.edu/directory/information.php?eid=69) [CAVS,](http://www.cavs.msstate.edu) [Mississippi State University](http://www.msstate.edu)

```
c44 = dele / 6 / strain / strain / 1e9 # GPa
print "epao:", epao
print "ene1:", ene1
print "del:", ene1 - epao
print "c44:", c44, "GPa\n"
# c44 other way
#
defm2 = np.array([0, strain, 0],[strain, 0, 0],
                  [0, 0, 0]])
cell2 = np.dot(opt-cell, defm2 + diag)atoms.set_cell(cell2, scale_atoms=True)
ene2 = atoms.get\_potential\_energy() / atoms.get\_numbers()dele = (ene2 - epao) / vpaf * e / 1.0e-30 # eV/angstrom<sup>3</sup>
c44o = dele / 2 / strain / strain / 1e9 # GPa
print "epao:", epao
print "ene2:", ene2
print "del:", ene2 - epao
print "c44o:", c44o, "GPa\n"
# (c11-c12)/2
```

```
#
defm3 = np.array([[strain, 0, 0],[0, 1 / (1 + \text{strain}) - 1, 0],[0, 0, 0]])
cell3 = np.dot(opt-cell, defm3 + diag)atoms.set_cell(cell3, scale_atoms=True)
ene3 = atoms.get_potential_energy() / atoms.get_number_of_atoms()
dele = (ene3 - epao) / vpaf * e / 1.0e-30 # eV/angstrom3gammap = dele / 2 / strain / strain / 1e9 # GPa
print "epao:", epao
print "ene3:", ene3
print "del:", ene3 - epao
print "(c11-c12)/2:", gammap, "GPa\n"
```
Source path: syn/ trunk/elastic const/examples/ meam alloy jel/ command.sh  $\mathscr Z$  Edit file

```
1 PATH=$PATH: . . / . .
 2 PYTHONPATH=$PYTHONPATH:
 3
 4 \pm directory with optimal lattice paramters for each compound
 5 \pm6 lpd="../../../hofs/examples/meam alloy jel/results"
 7
 8 function structures {
 \mathbf{Q}pair=$l
         if [ $pair == "Al:Si" ]; then echo "nacl cu3au f2ca cscl"
10
         elif \left[\right] spair == "Al:Mq" ]; then echo "nacl cu3au aucu3 cscl"
11<sup>°</sup>elif [ $pair == "Al:Cu" ]; then echo "nacl f2ca aucu3 alfe3 sicr3 cu3au cscl"
12<sup>7</sup>elif [ $pair == "Al:Fe" ]: then echo "nacl cscl alfe3 aucu3 sicr3 mgcu2 cr3si cu3au fe3al
13
    f2ca"
         elif [ $pair == "Si:Mq" ]; then echo "nacl caf2 aucu3 sicr3"
14elif \int spair == "Si:Cu" 1: then echo "nacl aucu3 caf2"
15
         elif [ \frac{1}{2} \frac{1}{2} \frac{1}{2} \frac{1}{2} \frac{1}{2} \frac{1}{2} \frac{1}{2} \frac{1}{2} \frac{1}{2} \frac{1}{2} \frac{1}{2} \frac{1}{2} \frac{1}{2} \frac{1}{2} \frac{1}{2} \frac{1}{2} \frac{1}{2} \frac{1}{2} \frac{1}{2} \frac{1}{2} \frac{1}{2} \frac{16
         elif [ $pair == "Mg:Cu" ]; then echo "nacl mgcu2 cscl aucu3 alfe3"
17<sup>1</sup>elif [ $pair == "Mq:Fe" ]; then echo "nacl mgcu2 aucu3 cu3au cscl"
18
         elif [ \frac{1}{2} spair == "Cu:Fe" ]: then echo "nacl aucu3 sicr3 fe3al cu3au cscl"
19
20
         fi
21 \uparrow22
23 pairs="Al:Si Al:Mg Al:Cu Al:Fe Si:Mg Si:Cu Si:Fe Mg:Cu Mg:Fe Cu:Fe"
24
25 for ii in $pairs; do
26
         pair='echo $ii | sed s/:/\ /`
27
         nosp='echo $ii | sed s/://`
         strs='structures $ii'
28
         for str in $strs; do
29
30
              lp='awk ' $1 == 'lpoptl: ' {print $2}'` ${lpdf}/${nosp}-${str}.log | tail -1`31echo $pair $str $lp
32
              elast.py $pair $str $lp &> results/${nosp}-${str}.log
33
         done
34 done
```
Source path: svn/ trunk/ elastic const/ examples/ meam alloy jel/ results/ AlCu-alfe3.log

```
1 ell: Al el2: Cu str: alfe3 lp: 5.82243673988
 2 epa0: -3.39968125
 3 vpa0: 12.3365678982
 \overline{4}5 per atom volumes: [11.611079013199491, 11.97015949501106, 12.336567898154142, 12.710378242036114, 13.091664546064356]
 6 per atom energies: [-3.38374325, -3.39582275, -3.39968125, -3.39606125, -3.38565375]
 7 vpaf: 12.3365667482 A^3
 8 epaf: -3.39968060427 eV
 9 B1: 107.814645207 GPa
10 optlp: 5.82243655897
1112 epao: -3.39968125
13 enel: -3.39964025
14 del: 4.1e-05
15 c44: 88.7460180651 GPa
16
17 epao: -3.39968125
18 ene2: 3.3996675
19 del: 1.37499999999e-05
20 c44o: 89.2871523212 GPa
21
22 epao: -3.39968125
23 ene3: -3.3996805
24 del: 7.49999999883e-07
25 (cll-cl2)/2: 4.8702083077 GPa
26
```
#### **Conclusions**

- ASE provides a universal interface to many electronic-structure codes and LAMMPS
- ASE interface for LAMMPS and VASP was utilized in testing Al-Si-Mg-Cu-Fe MEAM alloy potentials
- Following the LAMMPS example, ASE can provide support to other classical MD codes
- ASE simplifies and increases efficiency of atomistic simulation research